## **Das Phänomen der Schwebung**

Zunächst sollen Sie das Phänomen der Schwebung kennen lernen und gezielte Beobachtungen vornehmen. Dazu können Sie mithilfe einer App für Ihr Smartphone/Tablet bestimmte Töne generieren und somit eine Schwebung erzeugen.

- **1.** Installieren Sie die App *Schallanalysator* (verfügbar für iOS und Android, kostenlos). Bestätigen Sie beim ersten Start die Zugriffserlaubnis auf das Mikrofon.
- **2.** Sie können mit Ihrer App folgendermaßen Töne erzeugen:
	- a. Drücken Sie auf Fenster und wählen Sie 1. Fenster (2. Fenster aus), Tongenerator. Sie erhalten den rechts dargestellen Bildschirm.
	- b. Wählen Sie für den Tongenerator 1 eine Frequenz von z. B. 440 Hz. Zum Einstellen der Frequenz wählen Sie

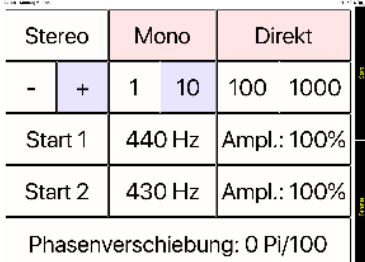

zunächst – oder + sowie eine Schrittweite von 1, 10, 100 oder 1000. Dann können Sie durch Drücken auf den Zahlenwert der Frequenz die Frequenz um 10er-Schritte (wie in diesem Beispiel) erhöhen.

Benutzen Sie ggf. Kopfhörer und achten Sie bitte auf eine angemessene Lautstärke.

**3.** Starten Sie nun zur Erzeugung einer Schwebung den 2. Tongenerator. Wählen Sie eine Frequenz von 430 Hz. Die beiden Töne lassen sich nicht getrennt voneinander wahrnehmen. Hören Sie sich den gemeinsamen Ton gut an. Erhöhen Sie anschließend die Frequenz immer um 1 Hz.

Sie werden wahrscheinlich einen Ton gehört haben, dessen Lautstärke periodisch zu- und abnimmt. Dieses Phänomen nennt man Schwebung.

- **4.** Beschreiben Sie Ihre Beobachtung. Berücksichtigen Sie bei Ihrer Beschreibung auch den Abstand der beiden Frequenzen.
- **5.** Überprüfen Sie, ob Sie Ihre Beobachtungen zur Schwebung auch in anderen Frequenzbereichen bestätigen können.

## **Zusatz:**

- **6.** Diese App lässt nur ganzzahlige Frequenzen zu, sodass die Differenz der beiden Frequenzen nicht kleiner als 1 Hz eingestellt werden kann. Stellen Sie eine Hypothese über eine zu erwartende Beobachtung auf, wie sich die Schwebung verhält, wenn man eine Differenz von weniger als 1 Hz verwendet.
- **7.** Sie können ihre Hypothese experimentell überprüfen:
	- a. iOS: Installieren Sie die *App Multi Wave Oscillator*.
	- b. Android: Um zwei Töne zu erzeugen, die auf 0,1 Hz einstellbar sind, kann man sich behelfen, indem man zwei Geräte verwendet, auf denen jeweils die App *phyphox* installiert ist. Wählen Sie auf beiden Geräten den Tongenerator.

Sie können nun zwei Töne mit einem sehr geringen Frequenzunterschied erzeugen. Überprüfen Sie Ihre Hypothese in Aufgabe 6.

Zum Abschluss der 1. Phase und zur Überprüfung Ihres Experiments ist das Video von Karlheinz Meier von der Universität Heidelberg empfehlenswert: <https://www.leifiphysik.de/akustik/akustische-wellen/versuche/schwebung-video>